# FileHunter

Version 1.0

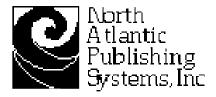

'Copyright 1989-94 North Atlantic Publishing Systems, Inc. (NAPS) All rights reserved.

NAPS, INC. MAKES NO WARRANTIES, EITHER EXPRESSED OR IMPLIED REGARDING THE ENCLOSED SOFTWARE PACKAGE, IT S MERCHANTABILITY OR ITS FITNESS FOR ANY PARTICULAR PURPOSE. NAPS, INC. DISCLAIMS ALL WARRANTIES OF INCLUDING, BUT NOT LIMITED TO, DISTRIBUTORS AND RETAILERS OF NAPS, INC. SOFTWARE. WITHOUT LIMITING THE FOREGOING, IN NO EVENT SHALL NAPS, INC. BE LIABLE FOR ANY SPECIAL, INDIRECT, INCIDENTAL OR CONSEQUENTIAL DAMAGES IN ANYWAY RELATING TO THE USE OR ARISING OUT OF THE USE OF THE ENCLOSED SOFTWARE. NAPS, INC. S LIABILITY SHALL IN NO EVENT EXCEED THE TOTAL AMOUNT OF THE PURCHASE PRICE/LICENSE FEE ACTUALLY PAID FOR THE USE OF THE ENCLOSED SOFTWARE.

SOME STATES DO NOT ALLOW THE EXCLUSION OF IMPLIED WARRANTIES AND/OR THE EXCLUSION OR LIMITATION OF CONSEQUENTIAL DAMAGES SO THESE EXCLUSIONS AND LIMITATIONS MAY NOT APPLY TO PARTICULAR CUSTOMERS.

This manual was written in XyWrite and laid out with QuarkXPress using the CopyFlow XTension. The final mechanicals were output on an Linotronic 300 Imagesetter. Opies were then printed using conventional means.

Portions Copyrighted 1988-94 Quark, Inc.

THIS PROGRAM CONTAINS AN XTENSION THAT ENABLES IT TO BE USED WITH QUARKXPRESS. QUARKXPRESS IS A REGISTERED TRADEMARK AND PRODUCT OF QUARK, INC. ONLY VALID, REGISTERED COPIES OF QUARKXPRESS MAY BE USED WITH THIS PROGRAM.

QUARK, INC. MAKES NO WARRANTIES, EITHER EXPRESSED OR IMPLIED, REGARDING THE ENCLOSED COMPUTER SOFTWARE PACKAGE, ITS MERCHANTABILITY, OR ITS FITNESS FOR ANY PARTICULAR PURPOSE. QUARK, INC. DISCLAIMS ALL WARRANTIES INCLUDING, BUT NOT LIMITED TO, THE WARRANTIES OF THE DISTRIBUTORS, RETAILERS AND DEVELOPERS OF THE ENCLOSED SOFTWARE. WITHOUT LIMITING THE FOREGOING, IN NO EVENT SHALL QUARK, INC. BE LIABLE FOR ANY SPECIAL, INDIRECT, INCIDENTAL OR CONSEQUENTIAL DAMAGES IN ANY WAY RELATING TO THE USE OR ARISING OUT OF THE USE OF THE ENCLOSED SOFTWARE. QUARK, INC. S LIABILITY SHALL IN NO EVENT EXCEED FIFTY DOLLARS (\$50.00)

THE EXCLUSION OF IMPLIED WARRANTIES AND/OR THE EXCLUSION OR LIMITATION OF INCIDENTAL OR CONSEQUENTIAL DAMAGES IS NOT ALLOWED IN SOME AREAS, SO THESE EXCLUSIONS MAY NOT APPLY TO YOU.

APPLE COMPUTER, INC. MAKES NO WARRANTIES, EITHER EXPRESSED OR IMPLIED REGARDING THE ENCLOSED SOFTWARE PACKAGE, IT S MERCHANTABILITY OR ITS FITNESS FOR ANY PARTICULAR PURPOSE. THE EXCLUSION OF IMPLIED WARRANTIES IS NOT PERMITTED IN SOME STATES. THE ABOVE EXCLUSION MAY NOT APPLY TO YOU. THIS WARRANTY PROVIDES YOU WITH SPECIFIC LEGAL RIGHTS. THERE MAY BE OTHER RIGHTS THAT YOU MAY HAVE THAT VARY FROM STATE TO STATE.

Trademarks belong to their registered owners.

## INTRODUCTION and INSTALLATION

FileHunter 1.0 adds quick search and import capabilities to QuarkXPress. FileHunter requires QuarkXPress 3.2 or later and Macintosh System 7.0 or later.

To install FileHunter, simply move it from the distribution disk into the same folder that contains your copy of QuarkXPress. When you restart QuarkXPress, FileHunter's menu will be added to the View menu.

Clicking on Show FileHunter in the View menu will bring up

## Show FileHunter

### USAGE

the FileHunter floating palette.

When a text or picture box is selected in the QuarkXPress page, FileHunter automatically picks up the box s file reference, so the user can see the source file of the currently selected text or picture box. This information is displayed at the top of the floating palette in the Selected Box area.

The currently selected filename is also placed into filename fill-in search field to facilitate a quick search for this file for page reassembly.

FileHunter's powerful and fast searching capabilities can also be used for making lists of files that with a simple double-click can be

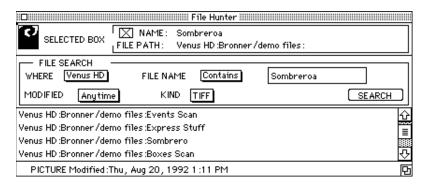

imported into one or more QuarkXPress documents.

In the File Search area of the File Hunter floating pallete are the controls used to limit your searches they are:

Where Use this option to choose one or more disks from your machine or from your network.

File Name A file name can be explicitly searched for by

FILE NAME | Contains |

.eps

choosing the Equals selection or by selecting the Contains option, you can enter a string of characters that are part of the file name(s). Leave this field blank for a wildcard search or any filename.

EXAMPLE:

W ILL FIND ALL THE FILES CONTAINING EPS IN THEIR NAMES

Modified Use Modified to limit your search by time. You can search for files modified within the last hour, the last day, last

### The Search

week, or anytime.

Kind This control can be set to search for any file that QuarkXPress can import, or it can be set to find a specific file type such as a TIFF or Microsoft Word file. The choices in this menu depend on what filters are present in the QuarkXPress folder.

By using the search control you create lists of files in the lower part of the floating pallete. This list can be expanded by using the drag box in the lower right-hand corner of the floating palette s window. When an item in the list is selected, information about it is displayed along the lower frame of the window. This tells us whether the selected file is a Text or Picture item and when the file was last modified.

If we have a box of the appropriate type selected in a